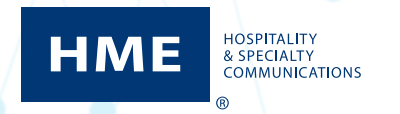

# $NEXEO | HDX^m$  Plateforme de communication d'équipe Guide de démarrage rapide

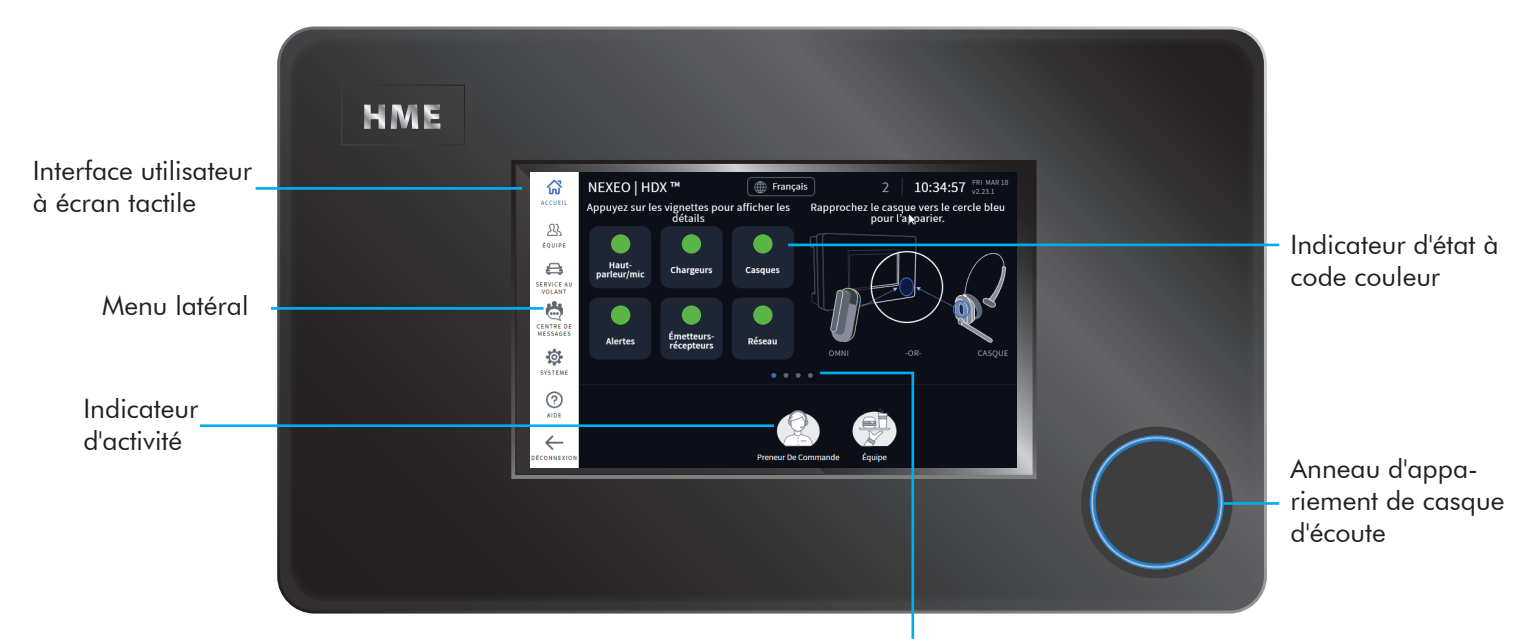

# *LA STATION DE BASE EN UN COUP D'ŒIL*

Chaque point indique un écran, le bleu étant celui qui est actuellement visible. Cliquez sur un point ou faites glisser l'écran vers la gauche ou la droite pour afficher d'autres écrans.

# *INTRODUCTION*

Félicitations pour votre investissement! Vous êtes maintenant équipé du meilleur système de casque sans fil disponible pour vos besoins professionnels. L'écran ACCUEIL interactif vous donne un aperçu complet de votre système en un coup d'œil. Des fonctions intelligentes innovantes améliorent la facilité d'utilisation tandis que des indicateurs à code couleur permettent de visualiser rapidement l'état d'une fonction ou d'un composant.

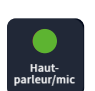

Un indicateur vert signifie que la fonction/le composant est en ligne, actif et fonctionnel. Dans cet exemple, le haut-parleur/microphone est connecté et fonctionne correctement.

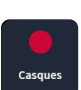

Un indicateur rouge signifie que la fonction/le composant est hors ligne, inactif ou nécessite une attention particulière. Dans cet exemple, aucun casque n'est détecté. Allumez un casque et couplez-en un pour que cet indicateur devienne vert.

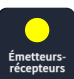

Un indicateur jaune est un état transitoire. Dans cet exemple, l'émetteur-récepteur recherche des canaux disponibles. Une fois qu'un canal disponible est trouvé, il devient vert (cela peut prendre quelques minutes).

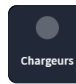

Un indicateur gris signifie qu'aucun chargeur de batterie intelligent AC70 n'est détecté. Placez l'AC70 à moins de 3 m (10 pieds) de la station de base pour que cet indicateur devienne vert. Remarque cet indicateur est gris parce que l'AC70 peut fonctionner indépendamment (il n'a pas besoin d'une connexion à la station de base pour fonctionner).

#### **HM ELECTRONICS, INC.**

2848 Whiptail Loop, Carlsbad, CA 92010 É.-U. Téléphone : 1-800-848-4468 | Télécopieur : 858-552-0172 Site Web : www.hme.com | Courriel : support@hme.com

## *APERÇU DE L'ÉCRAN D'ACCUEIL*

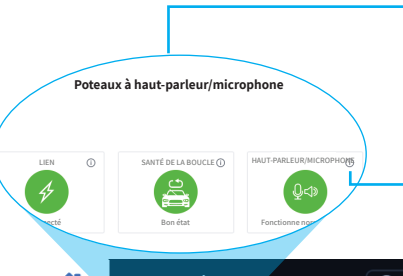

Vous pouvez accéder à plus de détails en appuyant sur une fonction/un composant. Par exemple, lorsque vous appuyez sur le carreau speaker/Mic un écran contextuel vous fournit des détails supplémentaires. L'image pop-up à gauche montre : Le lien, la santé de la boucle et l'état du haut-parleur/ micro. Chacun d'entre eux est vert, ce qui signifie qu'il est connecté ou qu'il fonctionne normalement.

Les infobulles vous fournissent également des informations. Appuyez sur **i** pour ouvrir.

Tapez ici pour choisir votre langue.

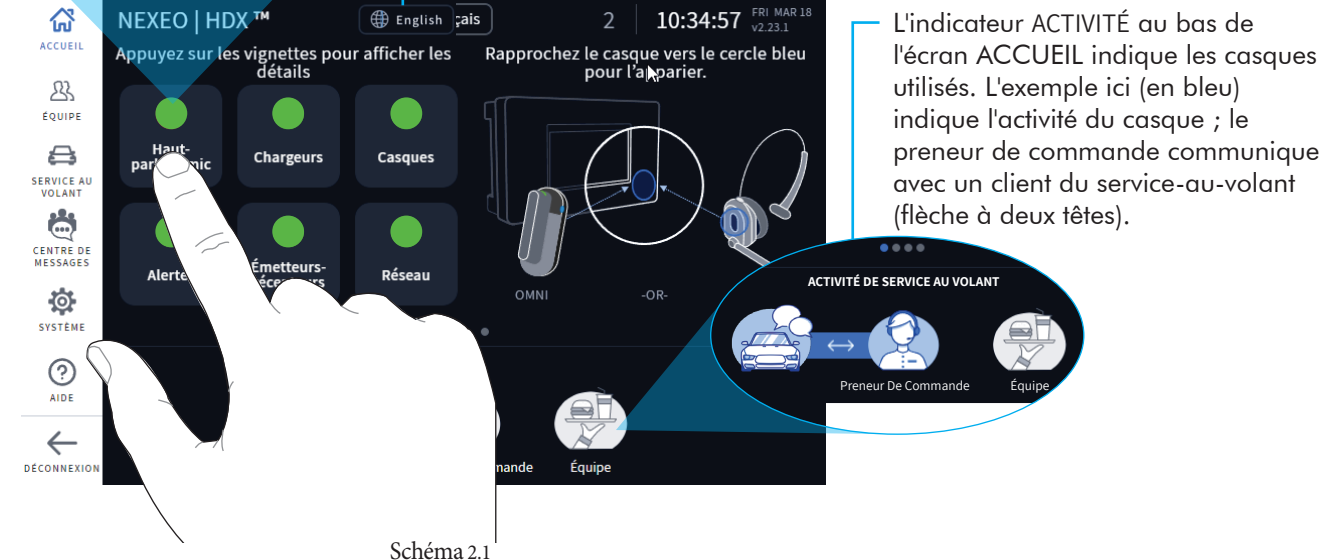

## *APERÇU DU CENTRE DE RÉPARTITION DES MESSAGES*

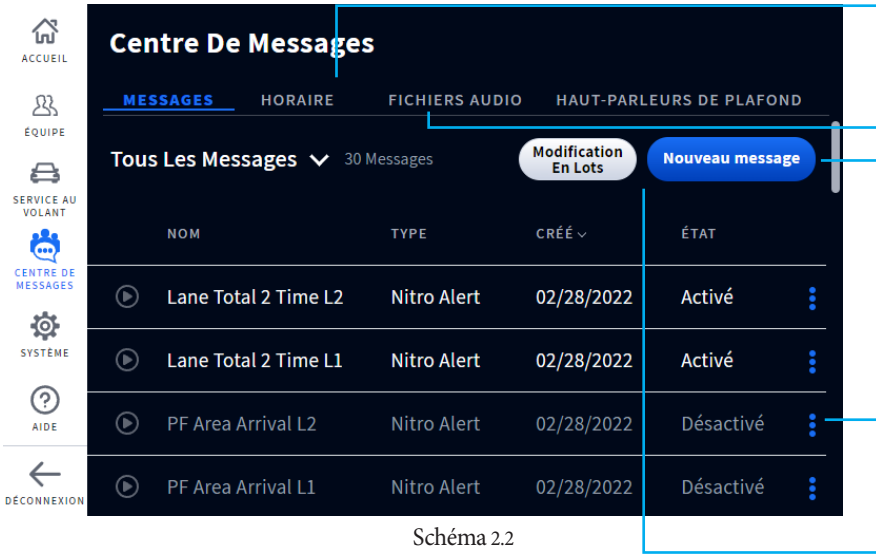

Le Centre de messages vous permet de sélectionner un « type de message » dans une bibliothèque de messages préenregistrés et de configurer des horaires pour le message. Vous pouvez également personnaliser, enregistrer ou importer vos propres fichiers audio. Les volumes des haut-parleurs du plafond sont également réglés ici.

Remarque : Le Centre de messages nécessite un code pin à quatre chiffres pour y accéder. Le directeur du magasin le reçoit après l'installation. Enregistrez  $\mathsf{ici}$  :  $\_$ 

L'écran PROGRAMME vous permet de programmer la diffusion de vos messages. Personnalisez les plages de jours et d'heures.

Choisissez l'onglet FICHIERS AUDIO pour enregistrer ou importer un nouveau message. Remarque : Les enregistrements audio ne peuvent pas dépasser 15 secondes et les fichiers .wav sont le seul format pris en charge.

Cliquer sur Nouveau message ouvre un autre écran qui vous guide dans le choix et la programmation d'un nouveau message.

Un clic sur l'icône Plus ouvre une liste contextuelle d'options permettant de modifier l'élément associé à cette ligne. Le texte d'une ligne désactivée est gris, mais devient blanc une fois l'élément activé (comme indiqué dans la première ligne de message de la Fig. 2.2)

Modification en bloc : Vous permet de modifier plusieurs messages en une seule fois. Tapez pour ouvrir, puis cochez les petites cases au début de chaque rangée de messages. Choisissez une option de modification dans la liste déroulante et cliquez sur « Oui » lorsque vous y êtes invité.

# *APERÇU DU CASQUE D'ÉCOUTE*

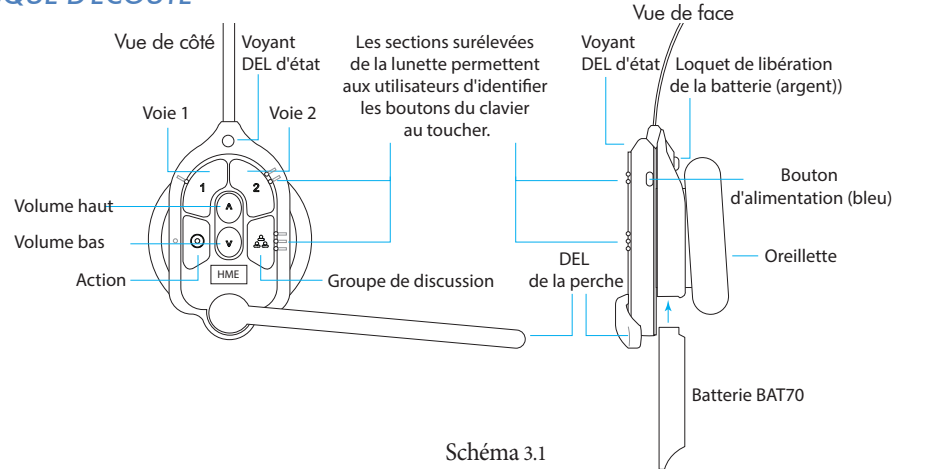

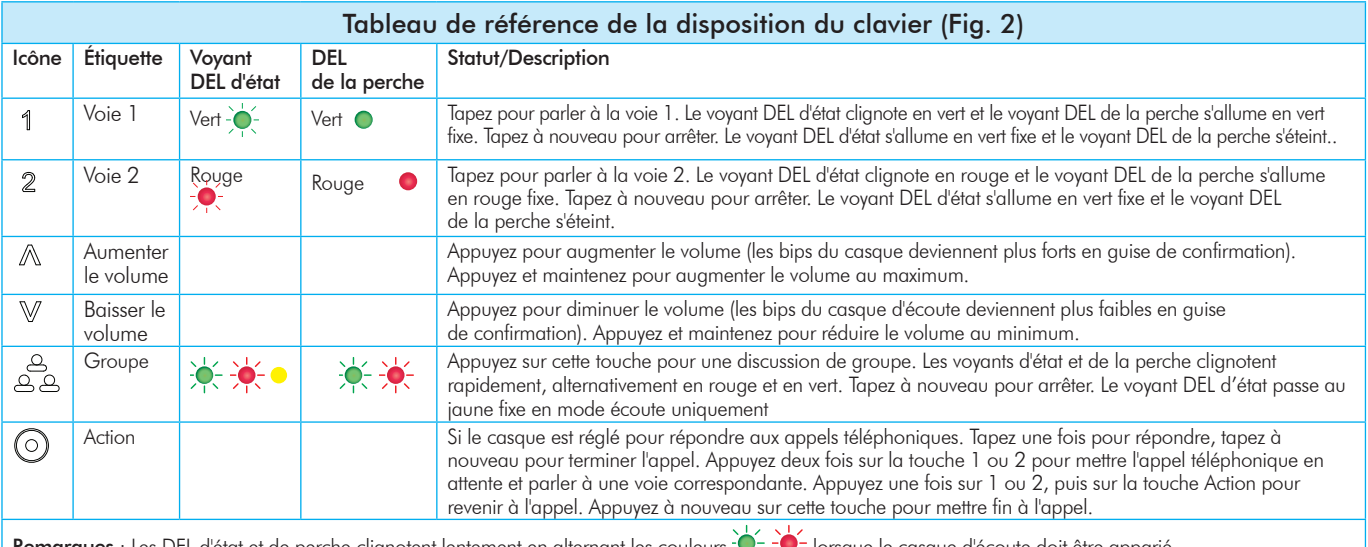

Remarques : Les DEL d'état et de perche clignotent lentement en alternant les couleurs  $\sqrt{\sqrt{ }}\sqrt{\ }$  lorsque le casque d'écoute doit être apparié. Une DEL d'état jaune  $\frac{1}{2}$  indique que la batterie est faible. La DEL d'état de batterie faible est également accompagnée de messages audio. Appuyez-pour-parler : Appuyez et maintenez n'importe quel bouton audio (L1, L2 ou Group Chat) à utiliser dans ce mode (il y a une confirmation audible à une seule tonalité). Relâchez pour arrêter la communication et quitter ce mode (il y a une confirmation sonore à deux tonalités).

Les commandes vocales peuvent être utilisées au lieu d'appuyer sur le clavier, mais doivent d'abord être activées sur la station de base. Pour utiliser les commandes vocales, commencer par dire « Ok Nexeo », puis, une fois que la DEL de la perche s'allume en blanc, continuer avec une commande vocale, voir le tableau ci-dessus. Les commandes vocales ne sont pas disponibles avec NEXEO | Core (Essentiel). Pour l'activer, veuillez procéder à une mise à niveau, aller sur AIDE>NIVEAUX DU SYSTÈME ou nous appeler.

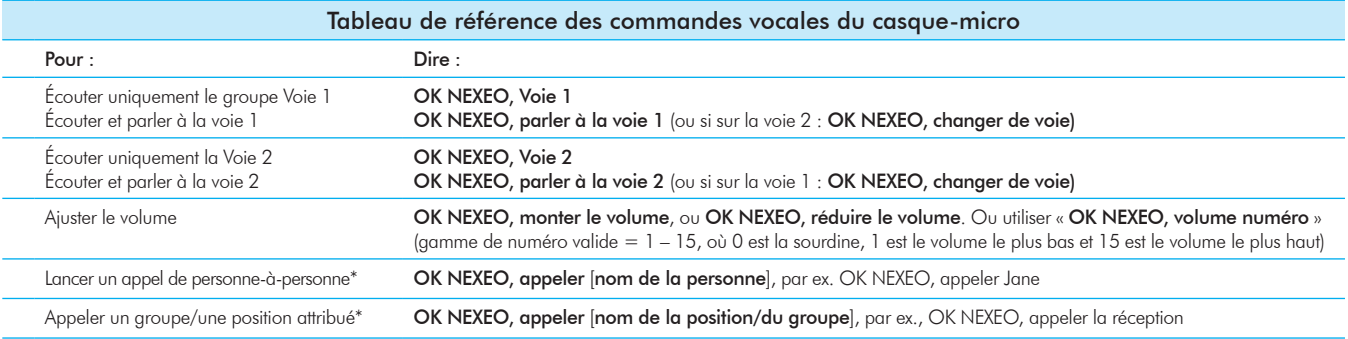

\* La liste des noms doit apparaître sur le répertoire de profil de l'équipe et les groupes/positions doivent exister en tant que position attribuée dans la boîte de dialogue Sélectionner votre position. Les noms personnels à utiliser sont les prénoms, les noms ou les noms complets (tels qu'ils figurent sur la liste du répertoire de profil de l'équipe).

Pour les personne-à-personne ou les appels de commandes de voie de position/groupe, vous devez utiliser le bouton @ sur le casque-micro pour terminer et quitter cet état, et retourner à votre état précédent.

## Appariement de votre casque d'écoute (HS7000):

- 1. Appuyer sur le bouton d'alimentation bleu pour allumer le casque-micro après installation de la batterie pleinement chargée BAT70. Les voyants lumineux DEL du casque d'écoute s'allument et clignotent lentement, alternant entre le vert et le rouge.
- 2. Tenez le côté du clavier du casque contre l'anneau bleu d'appariement du casque sur la station de base. L'appariement commence automatiquement dès que le casque d'écoute est détecté. L'anneau d'appariement bleu devient vert tourbillonnant pour indiquer que l'appariement est en cours. BASE STATION

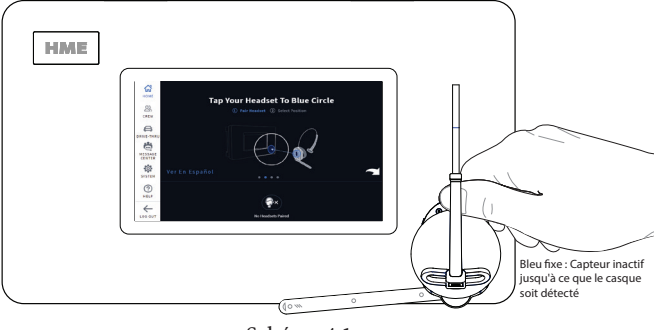

Schéma 4.1

par un Remarque : Si l'appariement échoue (indiqué par un anneau rouge centré et aligné sur l'anneau d'appariement du casque d'écoute. tourbillonnant), essayez à nouveau. Gardez le casque d'écoute bien

- 3. Lorsque l'anneau d'appariement du casque devient vert fixe, l'appariement est établi. Le voyant d'état DEL du casque devient également vert fixe. Swirling Red: Pairing
- 4. Sélectionnez votre nom dans le profil de l'équipe ou passez outre et continuez en tant que quête. Lorsque l'écran Sélectionner votre position apparaît (voir Fig. 4.2), tapez sur un panneau pour sélectionner votre position. Si vous sélectionnez une position SERVICE À L'AUTO, vous avez également la possibilité de choisir le mode MAINS LIBRES AUTOMATIQUE.

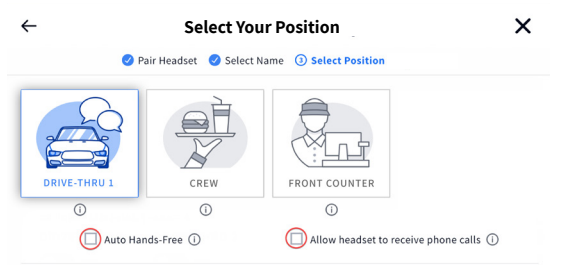

### Schéma 4.2

 Lorsque la case SERVICE À L'AUTO est cochée, vous êtes automatiquement connecté avec les clients lorsqu'ils arrivent au point de commande, puis automatiquement déconnecté lorsqu'ils partent. Cette fonction n'est disponible que pour un casque par voie de service à l'auto. Le casque d'écoute reste dans ce mode jusqu'à ce qu'il soit mis hors service ou éteint.

Lorsque la case PERMETTRE AU CASQUE DE RECEVOIR DES APPELS TÉLÉPHONIQUES est cochée, votre casque peut répondre aux appels téléphoniques en utilisant la touche  $\left(\circ\right)$ (Action). Un seul casque peut être désigné pour recevoir des appels téléphoniques, et votre système doit avoir un TI7000 installé pour utiliser cette fonction.

5. Sélectionnez Suivant, et cette invite Succès apparaît. Tapez sur OK pour commencer à utiliser votre casque.

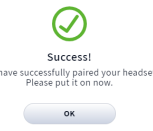

# *APERÇU DU CHARGEUR DE BATTERIE INTELLIGENT AC70*

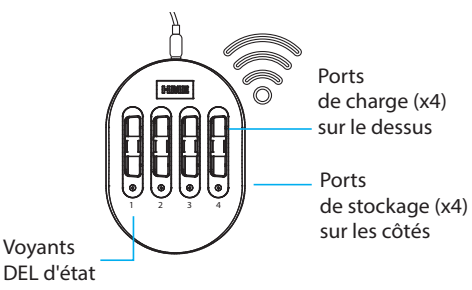

Remarque : Les ports de stockage ne permettent pas de charger les batteries.

#### $\overline{a}$ Utilisation du chargeur de batterie AC70 :

- 1. Installez le AC70 à proximité de la station de base (<3 m (10 ft)) et branchez-le à une prise de courant. Remarque L'AC70 chargera toujours les batteries en dehors de cette portée, mais sans le retour d'information de la station de base.
- 2. Insérez une batterie BAT70 dans le port de charge pour commencer la charge (les nouvelles batteries doivent être chargées). Les DEL d'état du AC70 indiquent l'état de charge (voir le tableau de référence des DEL du AC70). Remarque : Lorsque vous êtes à portée, l'état de la batterie est également fourni par l'écran ACCUEIL. Tapez **Chargers** sur l'écran ACCUEIL pour voir l'état.

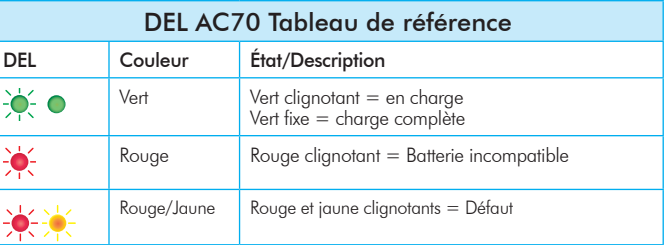

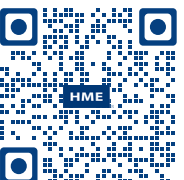

Visitez également le **Portail de formation HME** en scannant ce code QR ou en allant sur le site : https://www.hme.com/training

Vous trouverez une copie de ce guide et bien d'autres informations, notamment des informations sur la réglementation, la conformité et la sécurité, en scannant ce code QR (indiqué ci-dessous) ou en vous rendant sur le site : https:// www.hme.com/qsr/drive-thru-user-manuals/ Une fois sur ce site, allez sur NEXEO | HDX

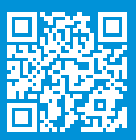

© 2023 HM Electronics, Inc. Tous droits réservés..